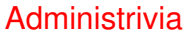

• Reading assignments and Homework <sup>1</sup> on Web; homework due next Monday at 5pm.

**Slide 1**

## Shells — Recap/Clarifications/Corrections

- As noted earlier when you're typing in a text window, you're likely talking to a "shell".
- Several choices; most commonly used are probably bash and tcsh. By default, you get the one in your entry in the password file. (Change with chsh command on some systems.) Can start a different one by typing its name, like any other command.
- Following discussion is about bash, but other shells provide similar functionality.

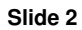

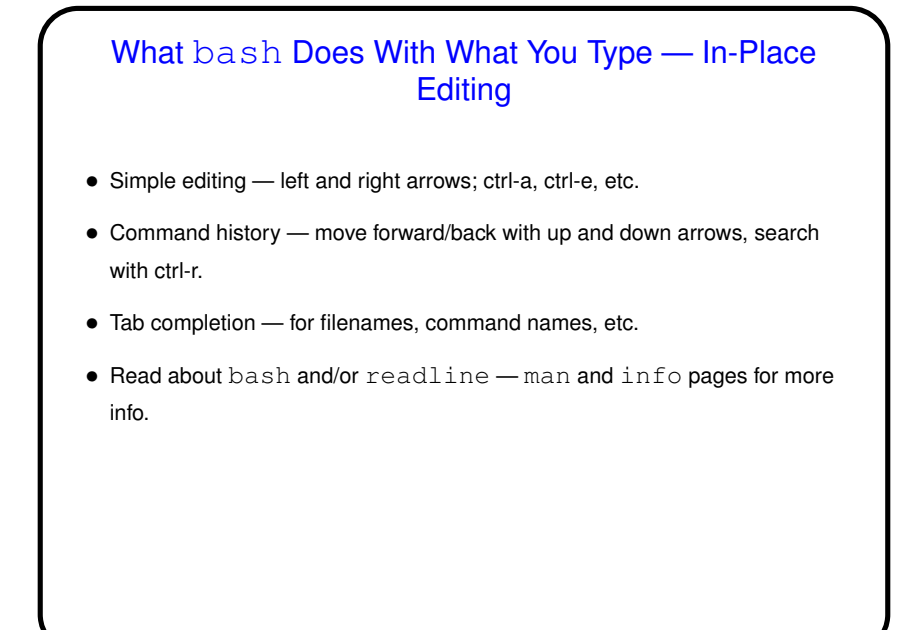

## What bash Does With What You Type - Processing Command Line • Shell takes completed line and expands filename wildcards, references to variables (more about both in next slides), "tokenizes" command into commandname and parameters, splitting (by default) at whitespace. • If that's not what you want — e.g., to include <sup>a</sup> space in <sup>a</sup> filename, inhibit expansion of filename wildcards, etc. — use escape character (backslash) or quotes. Single quotes inhibit all of this, double quotes all but variable substitution.

## **Slide 3**

**Slide 4**

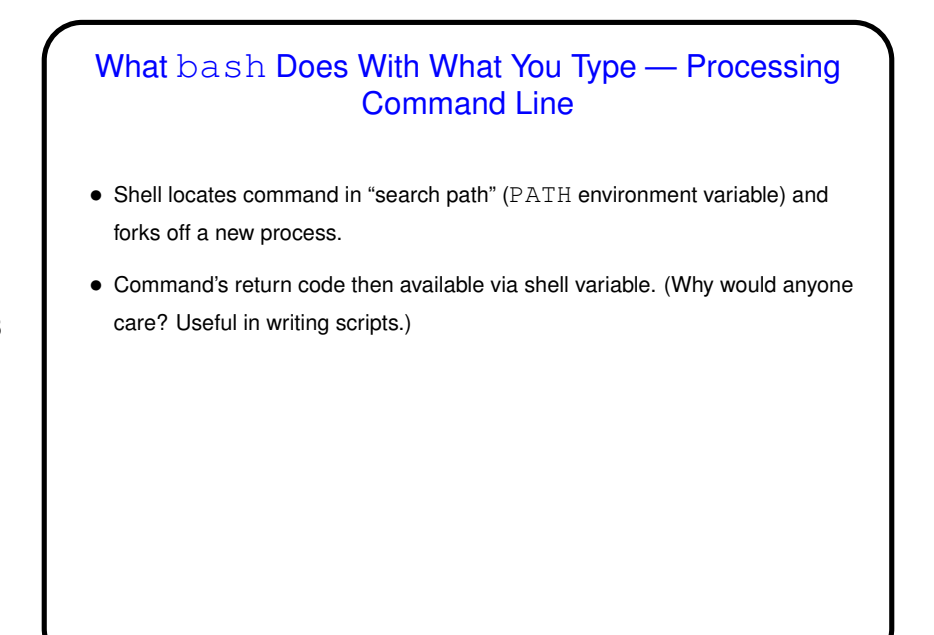

**Slide 5**

**Slide 6**

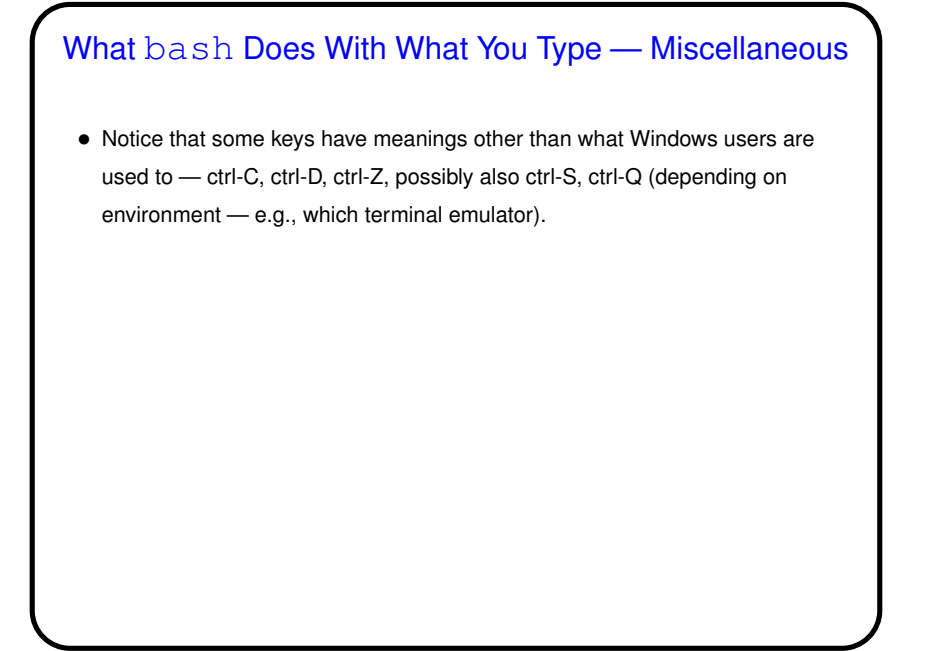

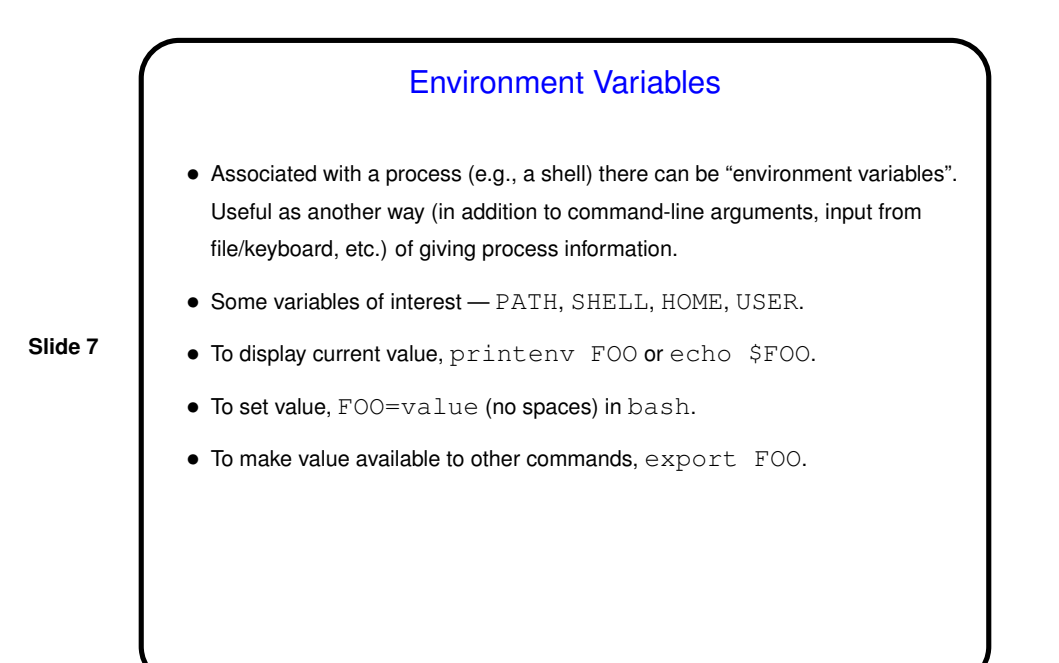

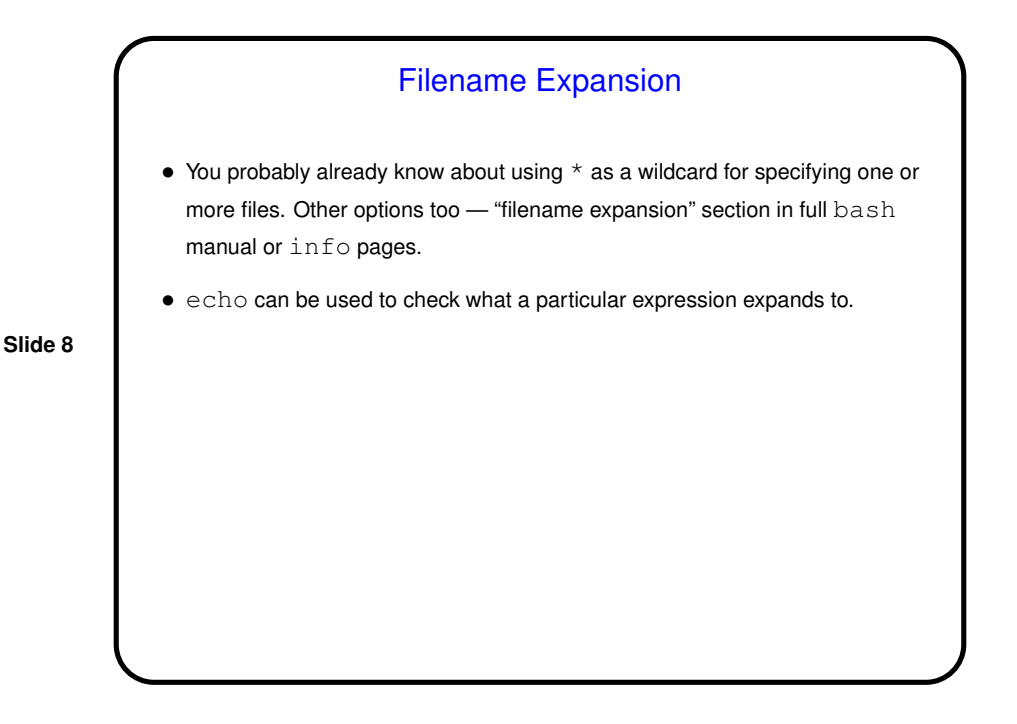

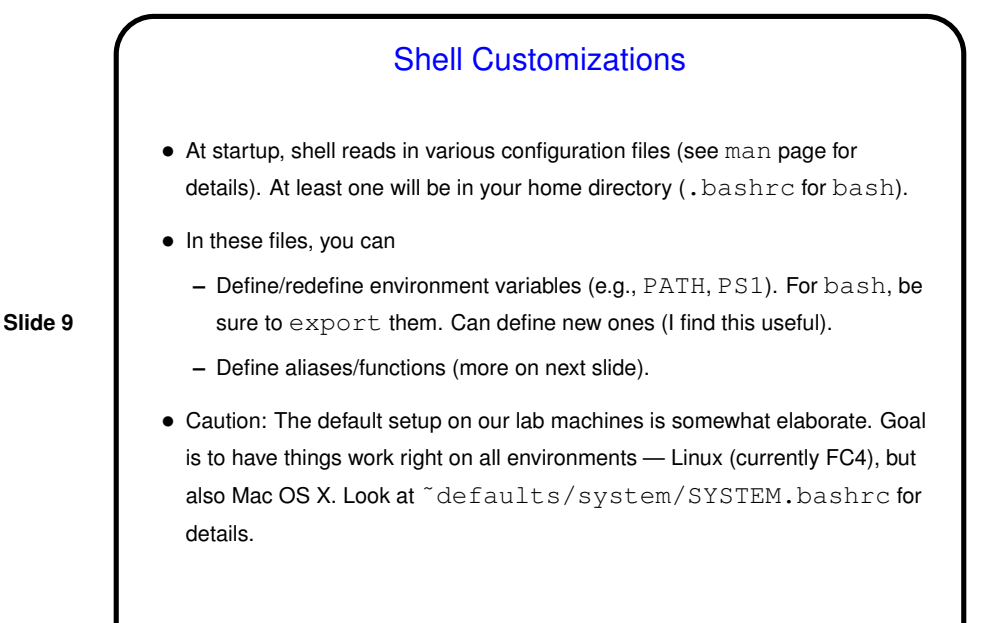

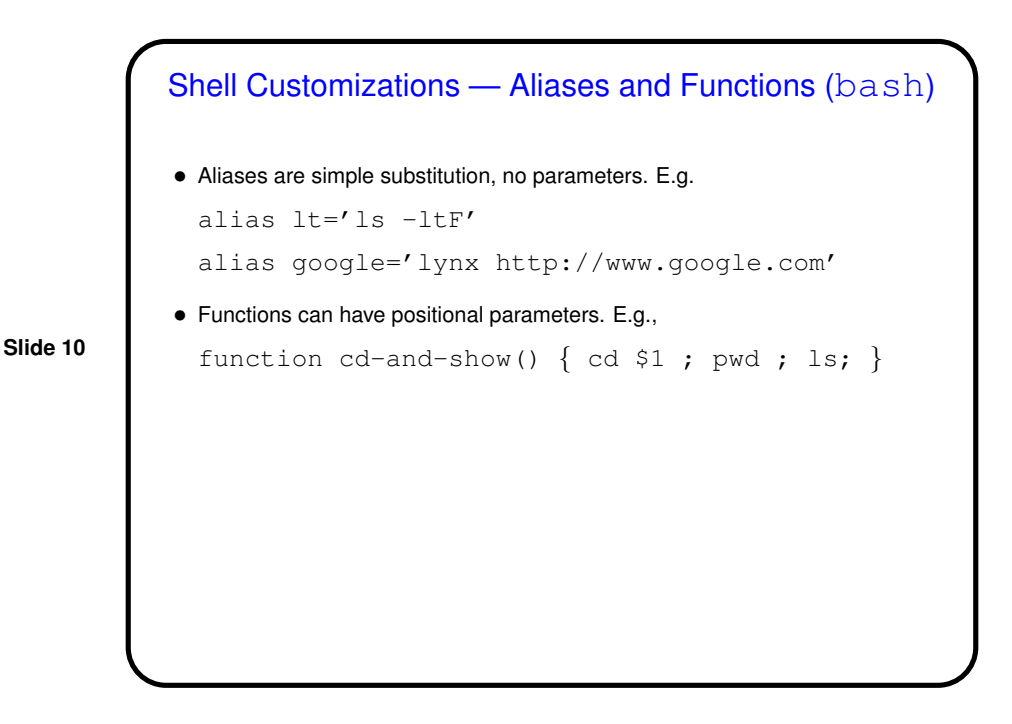

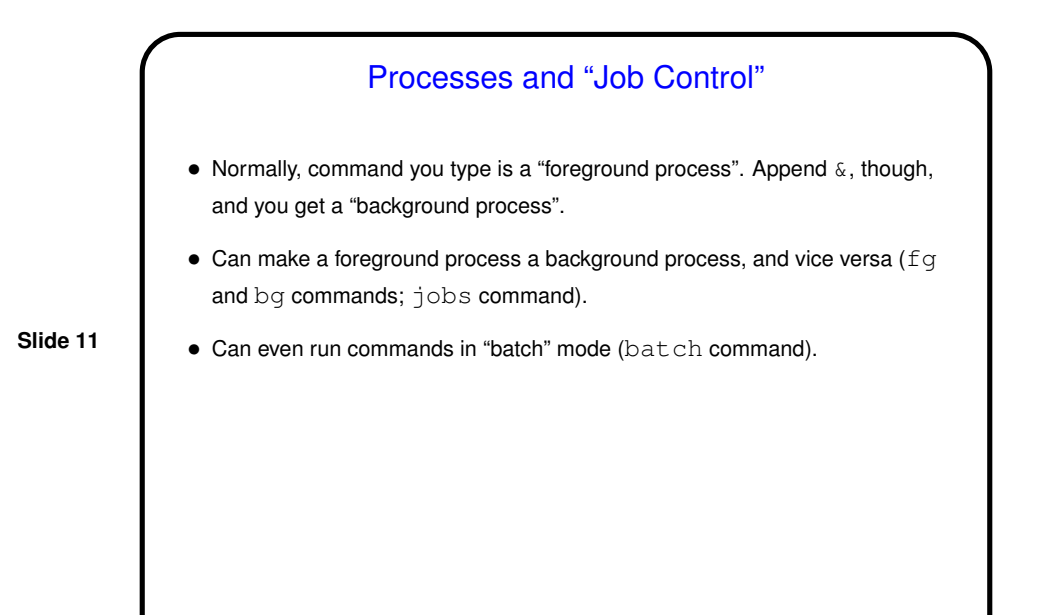

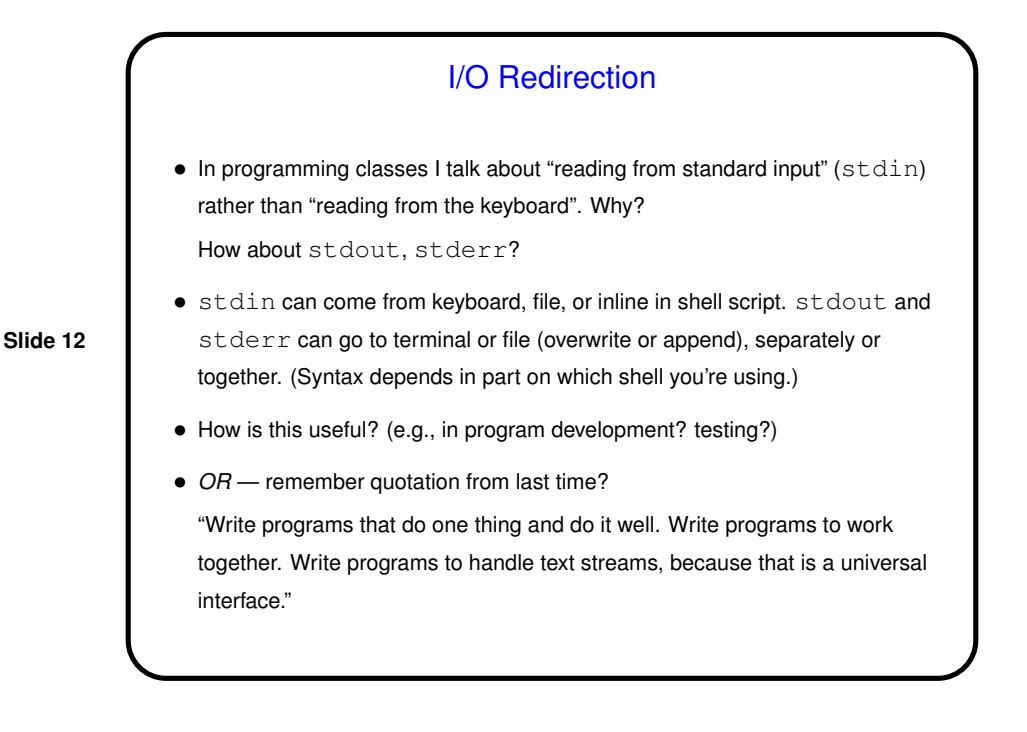

**Slide 13** Pipes • "Pipes" provide one-way communication between programs — output of program A becomes input of program B. • Key component of "the Unix philosophy" — emphasis on providing <sup>a</sup> toolkit of small programs, mechanisms for combining them. • "Filters" are programs designed to work this way: sort, head, wc, sed, awk, and too many others to name. Other programs that fit in well — more, less, grep.

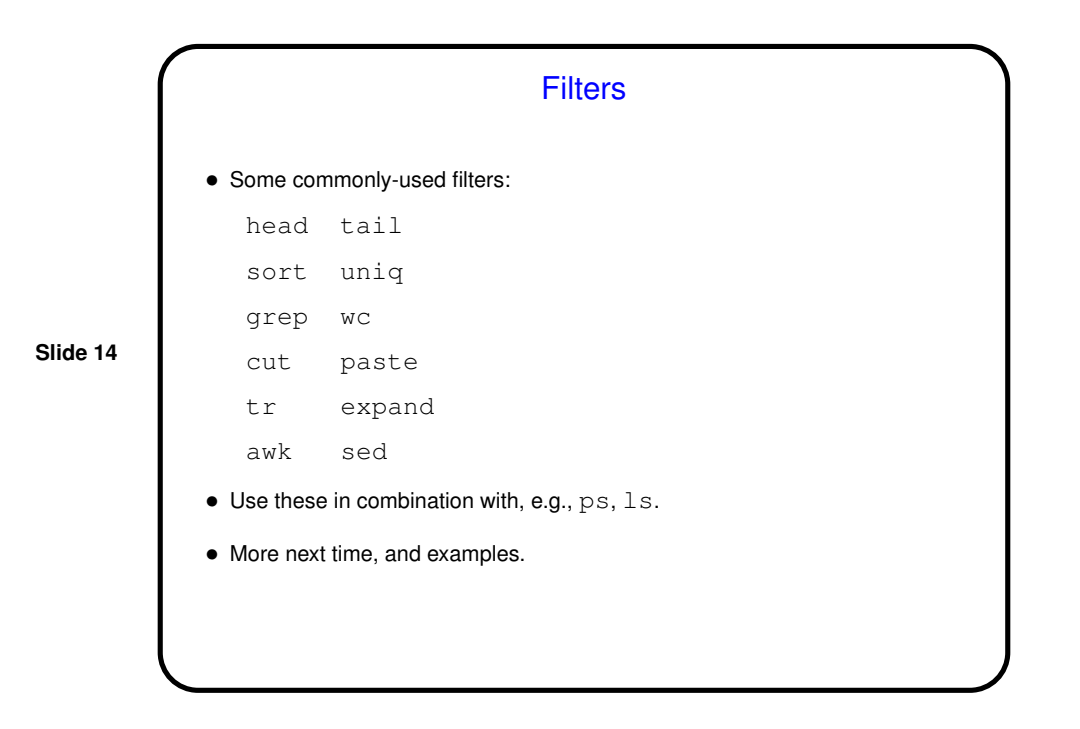

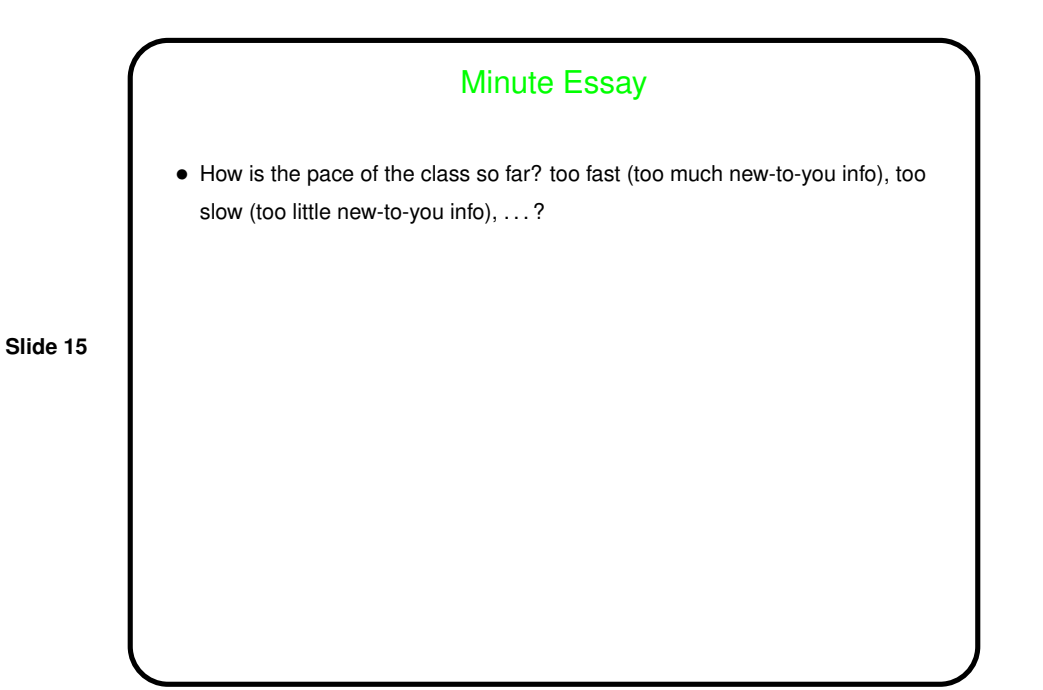